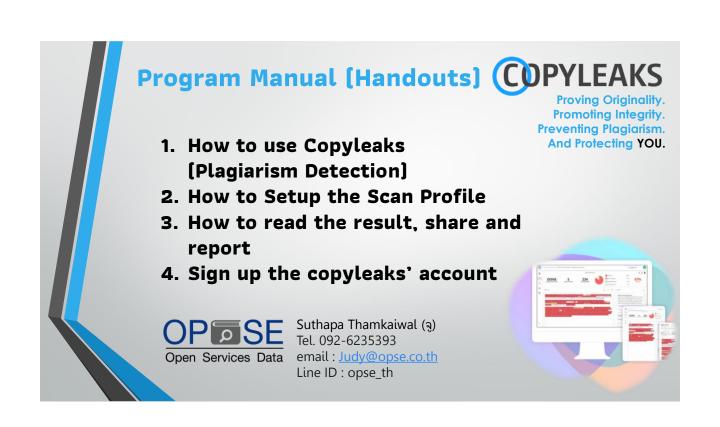

# WHAT IS COPYLEAKS?

## 

Copyleaks is a comprehensive plagiarism detection platform that performs extensive searches across 60 trillion websites, 15,000+ academic journals, 20+ code data repositories, and 1M+ internal documents.

Display results in the percentage of similarity detection (known as the aggregate score).

With ability to display individual similarity percentage for each result.

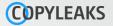

# 1. How to use Copyleaks (Plagiarism Detection)

# How to use the Plagiarism Detection

- **CDPYLEAKS**
- Log in from any Internet Browsers such as Google Chrome, Microsoft Edge, Safari etc. by typing URL : copyleaks.com
- Log in account by username and password that is registered with Copyleaks

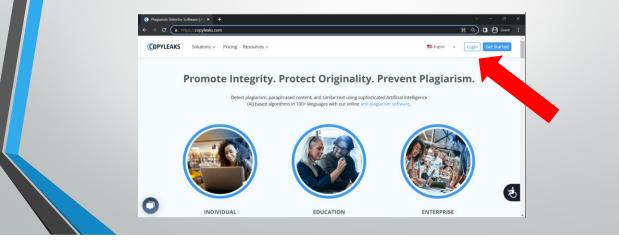

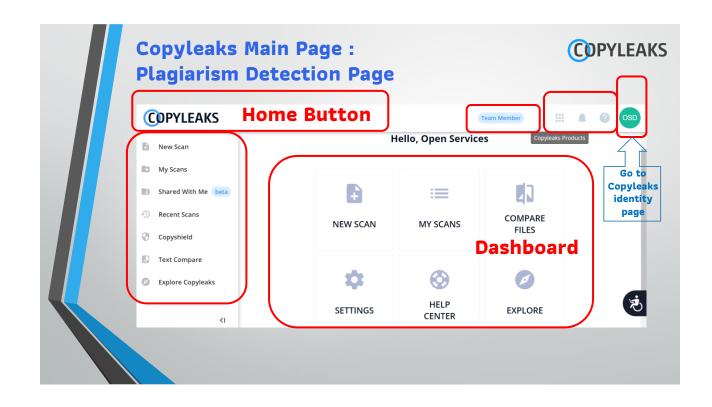

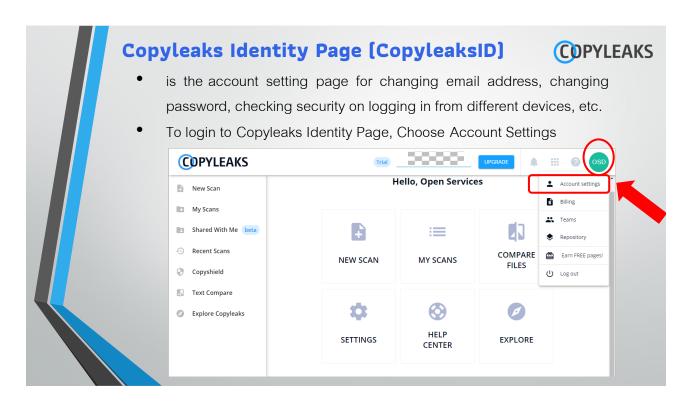

| A     | Audit Logs<br>Teams<br>Repositories | Account details                                                                                                    |
|-------|-------------------------------------|----------------------------------------------------------------------------------------------------|
| :<br> | Audit Logs<br>Teams<br>Repositories | First name Open Services Last name                                                                                                    |
|       | Repositories                        | Open Services                                                                                                    |
| D     |                                     |                                                                                                    |
|       |                                     |                                                                                                    |
|       |                                     | User profile<br>College/University Professor                                                                                          |
|       |                                     | I would like to receive marketing communications such as newsletters,<br>promotional and discount emails, and other valuable content. |
|       |                                     | Organization details                                                                                                    |
|       |                                     | Organization name 🧨 Organization Logo                                                                                                 |

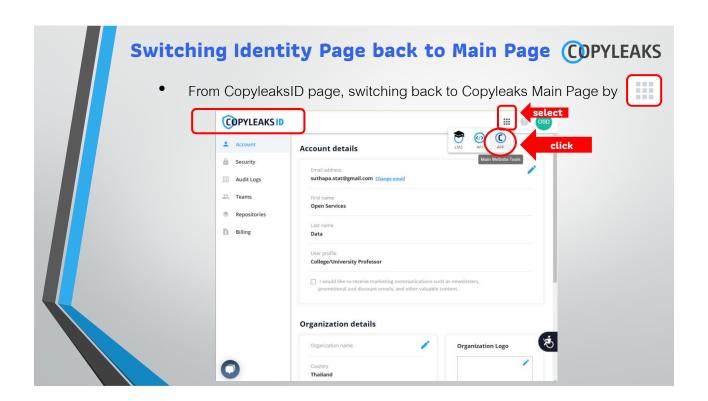

**CDPYLEAKS** 

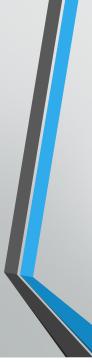

## **New Scan**

Files : detect the existing file

Free Text : detect the text

URL : detect webpages, URL

Source Code : detect Source code, programing languages such as C#, Java, Python, HTML and etc.
 Text Compare : detect between the upload files, texts (Plagiarism detection out of database)
 Text Images : parse text directly from an image file and the text will be extracted and detected

| <u></u>                                       | shboard/v1/account/new-scan | (Team Memb          | _   | Q 🖻           | * | * • | OSD : |
|-----------------------------------------------|-----------------------------|---------------------|-----|---------------|---|-----|-------|
| New Scan                                      | Wha                         | t do you want to so | an? |               |   |     | Í     |
| Shared With Me beca  Recent Scans  Copyshield | FILES                       | T<br>FREE TEXT      |     | <b>URL</b>    |   |     |       |
| Text Compare     Explore Copyleaks            | SOURCE CODE                 | TEXT COMPARE        | I   | TEXT<br>MAGES |   |     | Ŕ     |

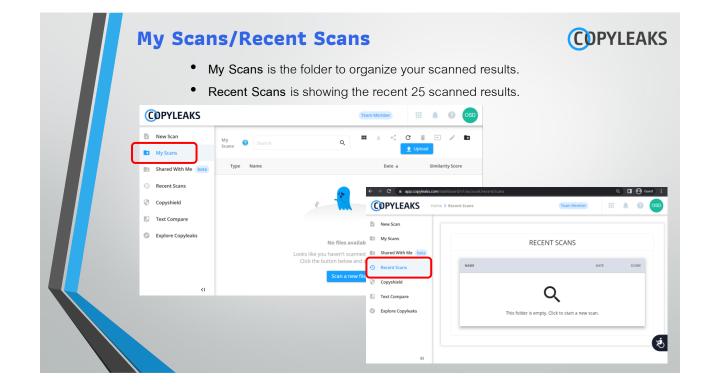

| Shar | ed with                                                                        | Me                                                   |                                                                                                    |                                     |                | <b>COPYLEAKS</b> |
|------|--------------------------------------------------------------------------------|------------------------------------------------------|----------------------------------------------------------------------------------------------------|-------------------------------------|----------------|------------------|
|      | • Student w                                                                    | Shared Report<br>ho shared the<br>ed results will be | scanned resul                                                                                         | It to Advis                         |                |                  |
|      | COPYLEAKS                                                                      |                                                      |                                                                                                    |                                     | III 🔺 🛛 OSD    |                  |
|      | My Scans                                                                       | My<br>Scans ② Search<br>Type Name                    | ٩                                                                                                    |                                     | iii 🖃 🎤 🖿      |                  |
|      | Shared With Me Deca  Recent Scans  Copyshield  Text Compare  Explore Copyleaks | - <b>1</b>                                           | e 🐔                                                                                                   | ď                                   | summer y son e |                  |
|      | cı                                                                             |                                                      | No files availat<br>Looks like you haven't scanner<br>Click the button below and :<br>Scan a new file | d any documents.<br>start scanning! | あ              |                  |
|      |                                                                                |                                                      |                                                                                                    |                                     |                |                  |

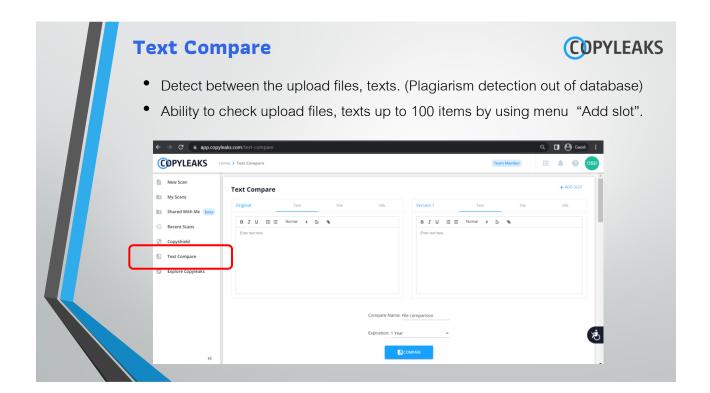

# **CDPYLEAKS**

# 2. How to Setup The Scan Profile

# How to Setup The Scan Profile [1] Customize choice specific context. Can set the Scan at maximum 5 S Can mask the particular in the second such as citations, Titles, Choose the level

Customize choice of settings for use in a specific context.

**COPYLEAKS** 

- Can set the Scan-profile privately by User at maximum 5 Scan-profiles.
- Can mask the parts of text from being scanned such as References, Quotes, Citations, Titles, and Table of Contents.
- Choose the level of similarity of matches to be compared. (3 levels : Identical, Manor Changes and Paraphrase)
- Choose to save or not save into Copyleaks Internal Database

| How | to Setup The Scan Profile [2] COPYLEAKS                                                                                                    |
|-----|----------------------------------------------------------------------------------------------------|
|     | Sout P1: <default> 3levels+no ignore setting+add to database   P5: 3levels+ignore all+add to database   P2:<thesis guideline=""> level1+ignore all+not add to database   P4: level1+ignore all+add to database   P3:<writer guideline=""> 3levels+ignore all+not add to database   P3:<writer guideline=""> 3levels+ignore all+not add to database   P3:<writer guideline=""> 3levels+ignore all+not add to database   P3:<writer guideline=""> 3levels+ignore all+not add to database   P3:<writer guideline=""> 3levels+ignore all+not add to database   P3:<writer guideline=""> 3levels+ignore all+not add to database   P3:<writer guideline=""> 3levels+ignore all+not add to database   P3:<writer guideline=""> 3levels+ignore all+not add to database   P3:<writer guideline=""> 3levels+ignore all+not add to database   P3:<writer guideline=""> 3levels+ignore all+not add to database   P3:<writer guideline=""> 3levels+ignore all+not add to database   Upload File   Upload File   Upload File   Upload File</writer></writer></writer></writer></writer></writer></writer></writer></writer></writer></writer></thesis></default> |

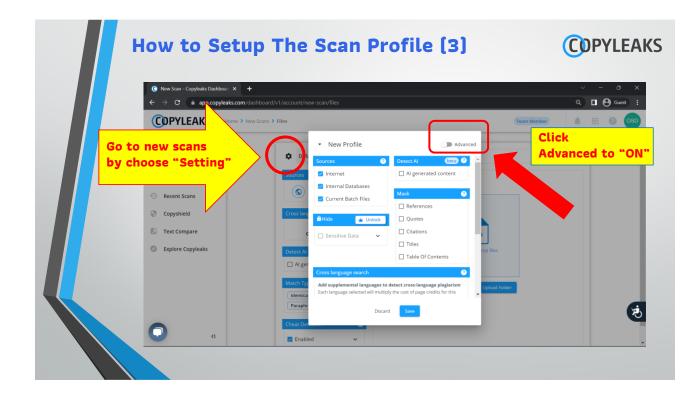

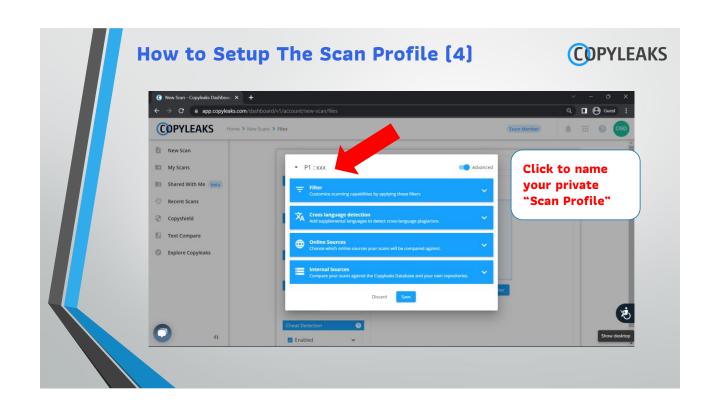

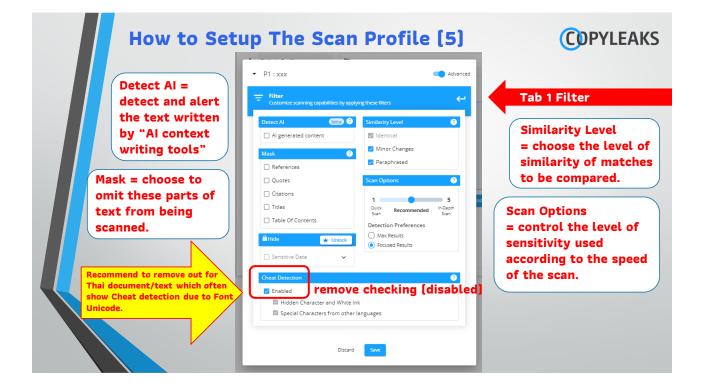

## 9

| C New Scan - Copyleaks Dashboar: × +                                                                                                    | account/new-scan/files                                                                                                    | <ul> <li>✓ - ∅ ×</li> <li>Q □ ⊕ Guest :</li> </ul> |
|----------------------------------------------------------------------------------------------------|----------------------------------------------------------------------------------------------------|----------------------------------------------------|
| COPYLEAKS Home > New Scans > File                                                                                                    |                                                                                                    | (Team Member)                                      |
| A first-of-its-kind innovation that<br>allows you to scan and compare<br>content for potential plagiarism<br>across 30 different languages,<br>more than any other platform, with<br>additional languages added<br>regularly.<br>Support 9 languages currently :<br>Danish, Dutch, English, French, | P1 : XXX     Ad Supplemented language detection     Ad Supplemented language to detect cross language plaquierses.     Each language selected will multiply the cost of page credits for this scan.     Selected:     Albanian     Bulgarian     Burmese     Catalan     Creatian     Creatian | Tab 2<br>Cross Langua<br>Detection                 |
| German, Italian, Portuguese,<br>Russian and Spanish                                                                                                    | Discard Save                                                                                                    | (Š                                                 |

### How to Setup The Scan Profile (7) **COPYLEAKS** C New Scan - Copyleaks Dashboar × + $\leftarrow$ $\rightarrow$ C $\$ app.copyleaks.com/dashboard/v1/account/new-scan/files Q 🛛 🕄 Guest COPYLEAKS Home > New Scans > Files Team Member New Scan ✓ P1: xxx Advanced My Scans 🖪 Shared With Me 🚺 beta Online Sources Choose which onlin **Tab 3 Online Sources** Recent Scans 🔵 Scan Internet 🛛 Copyshield 🔵 Safe Search Text Compare All Internet Sources Explore Copyleaks O Whitelist Sources O Blacklist Sources Discard Save ઝં <I.

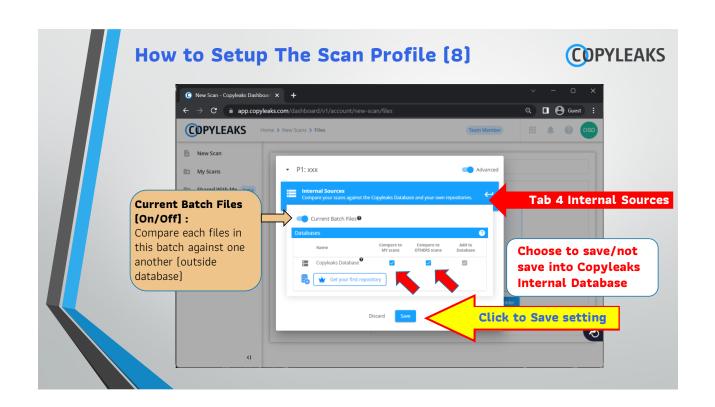

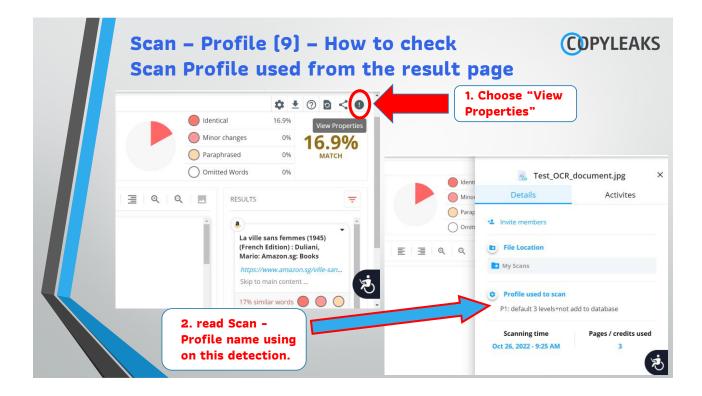

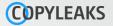

# 3. How to read the result, share and report

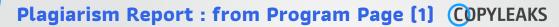

• Simply click on the result you want to see and a side-by-side comparison will be generated.

| C     | Home > My Scans > jocn.15290_life in                             | andamic2p                                                               |                                                                                                |                           |                 | Team Member                                               | ··· 🏨           |
|-------|------------------------------------------------------------------|-------------------------------------------------------------------------|------------------------------------------------------------------------------------------------|---------------------------|-----------------|-----------------------------------------------------------|-----------------|
| Ð     |                                                                  |                                                                         | SCAN PROPERTIES                                                                                |                           |                 |                                                           | 🌣 ± 🔿 🖬         |
|       |                                                                  |                                                                         |                                                                                                |                           | Identical       | 45.2%                                                     |                 |
| _     | DONE                                                             | 13                                                                      | 800                                                                                            |                           | Minor chan      |                                                           | 70.7%           |
| 13    | SCANNED 35 MINUTES AGO                                           | RESULTS FOUND                                                           | SIMILAR WORDS                                                                                  |                           | Paraphrase      | d 0%                                                      | MATCH           |
| -0    |                                                                  |                                                                         |                                                                                                |                           | Omitted We      | ords 36.1%                                                |                 |
|       | SUBMITTED TEXT                                                   |                                                                         | 1769 submitted words                                                                           |                           | ΛT              | RESULTS                                                   |                 |
| 0     |                                                                  |                                                                         |                                                                                                | •                         |                 |                                                           |                 |
| eta - |                                                                  |                                                                         |                                                                                                | (E) Ch                    | eck for updates |                                                           |                 |
| et u  |                                                                  |                                                                         |                                                                                                |                           |                 | Life in the pandemic: Socia<br>health   Usher, Kim; Bhull |                 |
| 0     | DOI: 10.1111/jocn.15290                                          |                                                                         | journal of                                                                                     |                           |                 | https://ur.booksc.me/book/                                | @1665288/e1dc76 |
|       | EDITORIAL                                                        |                                                                         | Clinical 1                                                                                     | Nursing WILE              | Y I             |                                                           |                 |
|       |                                                                  |                                                                         |                                                                                                |                           |                 | 63% similar words                                         | • •             |
|       | Life in the par                                                  | demic: Social isol                                                      | ation and mental hea                                                                           | lth                       |                 |                                                           |                 |
|       |                                                                  |                                                                         |                                                                                                |                           |                 | Life in the pandemic: Socia                               |                 |
|       | Quarantine or physical isolatio                                  | , used for centuries to contain the                                     | people who were previously well. These can                                                     | include acute stress dis- |                 | health   Research UNE UA                                  |                 |
|       | spread of infection, isolates the infected by a contactous disea | ose who have (or may have) been                                         | orders, irritability, insomnia, emotional distri-<br>including depressive symptoms, fear and p |                           |                 | Skip navigation Research Ut                               |                 |
|       |                                                                  | virus first reported in Wuhan, China,                                   | because of financial concerns, frustration a                                                   |                           |                 |                                                           |                 |
|       |                                                                  | d across the globe becoming a pan-<br>tegies have been imposed globally | lack of supplies and poor communication<br>et al., 2020;Cava, Fay, Beanlands, McCay, &         |                           |                 | 13% similar words                                         |                 |
| D     |                                                                  | read of the COVID-19 infection in-                                      | Badii, Ndione, & Sow, 2017;Hawryluck et a                                                      |                           |                 | 0                                                         |                 |

• Can filter the unrelated result out as needed.

06/01/66

# Plagiarism Report : from Program Page (2) COPYLEAKS

Highlight specific sentence or group of detected words to shows only results found on this hightlight.

| ome > My Scans > jocn.15290_life in | Pandamic2p            |                              |                | Team Member                                                                           | III 🍳 📀 🧕   |
|-------------------------------------|-----------------------|------------------------------|----------------|---------------------------------------------------------------------------------------|-------------|
|                                     |                       | SCAN PROPERTIES              |                |                                                                                       | ¢ ± ⊘ ⊇ < 0 |
|                                     |                       |                              | Identical      | 45.2%                                                                                 |             |
| DONE                                | 13<br>RESULTS FOUND   | 800                          | Minor changes  | 0%                                                                                    | 70.7%       |
| SCANNED 35 MINUTES AGO              | RESULTS FOUND         | SIMILAR WORDS                | O paraphirased | 36.1%                                                                                 | MATCH       |
| DOI: 10.1111/jorn.15290             |                       | Journal of<br>Clinical Nursi | ing WILEY      | in the pandemic: Social iss<br>th   Usher, Kim; Bhulla<br>s:://ur.booksc.me/book/8164 |             |
|                                     | ndemic: Social isolat | ion and mental health        |                | in the pandemic: Social iso                                                           |             |

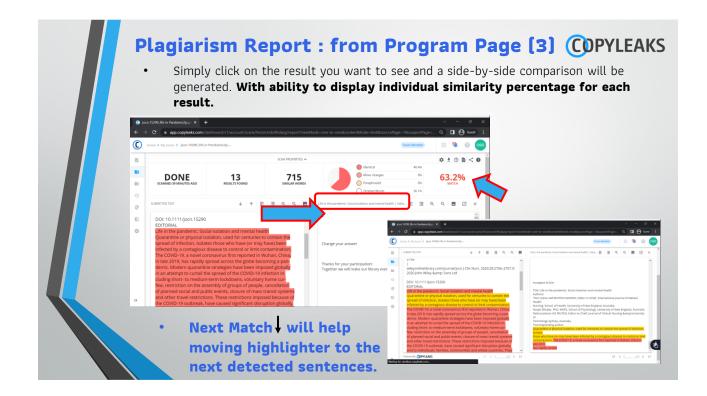

| lagia                      | rism Re                                | port : fi            | rom Pro                                  | gran             | 1 Pa                                           | ge (4)                                                                                    | Ο Ο Ο Ο Ο Ο Ο Ο Ο Ο Ο Ο Ο Ο Ο Ο Ο Ο Ο                                  | 'LE <i>l</i> |
|----------------------------|----------------------------------------|----------------------|------------------------------------------|------------------|------------------------------------------------|-------------------------------------------------------------------------------------------|------------------------------------------------------------------------|--------------|
| Fil                        | ter out the                            | e unsianif           | icant sour                               | rce res          | sult I                                         | ov Filte                                                                                  | r results                                                              | 5            |
|                            | choose "d                              | 5                    |                                          |                  |                                                | 5                                                                                         |                                                                        |              |
| 01                         | choose u                               |                      |                                          | , i cout         | c un                                           |                                                                                           |                                                                        | uc           |
| C joo                      | n.15290_life in Pandamic2p.pd × +      |                      |                                          |                  |                                                |                                                                                           | · - ·                                                                  | ×            |
|                            | Home > My Scans > jocn.15290_life in F |                      | nrzrdx9hdazg/report?viewMode=            | one-to-many&cont | entMode=html8                                  | ZsourcePage=1&suspect                                                                     | Pag Q 🔲 😫 Gues                                                         |              |
|                            | tonie z my stana z goennousogne m r    | and an interprint    |                                          |                  |                                                | Team memory                                                                               |                                                                        |              |
| Đ                          |                                        |                      | SCAN PROPERTIES                          |                  | Identical                                      | 45.2%                                                                                     | \$ ± 0 🖻 <                                                             | •            |
| -                          |                                        |                      |                                          |                  |                                                |                                                                                           |                                                                        |              |
|                            |                                        | 13<br>RESULTS EQUIND |                                          |                  | Minor changes     Paraphrased                  | s 0%                                                                                      | 70.7%                                                                  |              |
| 8                          |                                        |                      | 800<br>SIMILAR WORDS                     |                  | Minor change:     Paraphrased     Omitted Word | 0%                                                                                        |                                                                        | M            |
| •                          |                                        |                      |                                          | <b>•</b>         | Paraphrased                                    | 0%                                                                                        |                                                                        | - 4          |
| 13                         | SCANNED AN HOUR AGO                    |                      |                                          | ↓<br>() Check    | Paraphrased     Omitted Word                   | 0%<br>s 36.1%<br>RESULTS                                                                  | MATCH Filter R                                                         | esults       |
| •<br>•<br>•                | SCANNED AN HOUR AGO                    |                      | SIMILAR WORDS                            |                  | Paraphrased Omitted Word  T                    | 0%<br>s 36.1%                                                                             | MATCH<br>Filter R<br>al isolation and mental<br>a                      | ÷<br>esults  |
| 10<br>-0<br>-1<br>-1<br>-1 | SCANNED AN HOUR AGO                    |                      | SIMILAR WORDS                            | Vursing WILEY    | Paraphrased Omitted Word  T                    | 0%<br>5 36.1%<br>RESULTS                                                                  | MATCH<br>Filter R<br>al Isolation and mental<br>a<br>871665288/e1dc.76 | ≂<br>esults  |
| 10<br>-0<br>-1<br>-1<br>-1 | SCANNED AN HOUR AGO                    | RESULTS FOUND        | SIMILAR WORDS                            | Nursing WILEY    | Paraphrased Omitted Word  T                    | 0%<br>s 36.1%<br>RESULTS<br>O<br>Life in the pandemic: Soci<br>health   Usher, Kim; Bhull | MATCH<br>Filter R<br>al isolation and mental<br>a                      | ₹<br>esuts   |
| 10<br>-0<br>-1<br>-1<br>-1 | SCANNED AN HOUR AGO                    | RESULTS FOUND        | similar words<br>juurid of<br>Clinical I | Nursing WILEY    | Paraphrased Omitted Word  T                    | 0%<br>5 36.1%<br>RESULTS                                                                  | MATCH                                                                  | Ţ<br>esults  |

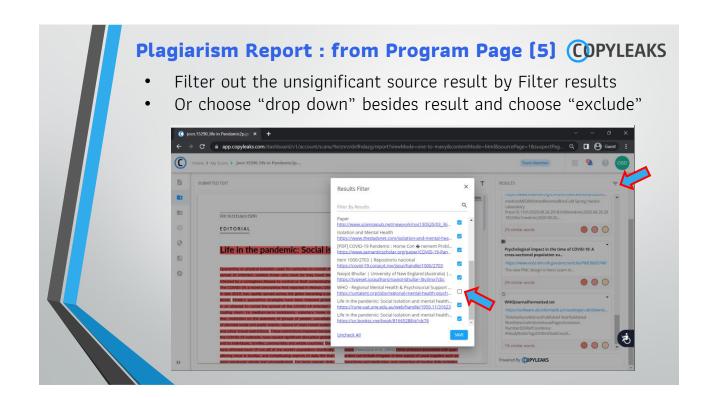

06/01/66

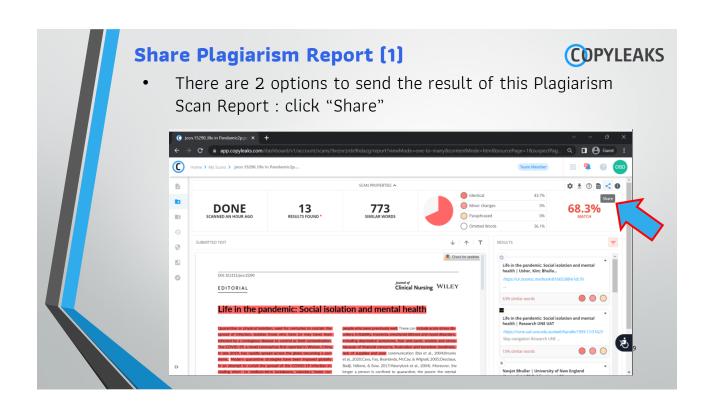

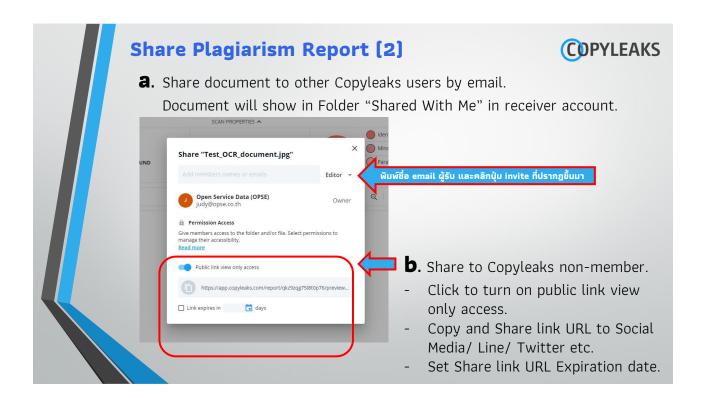

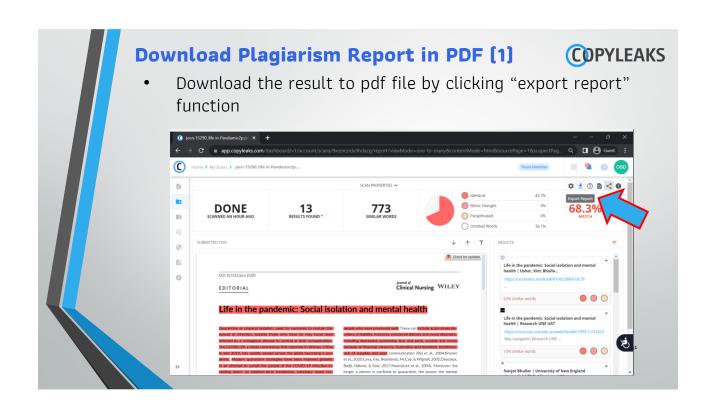

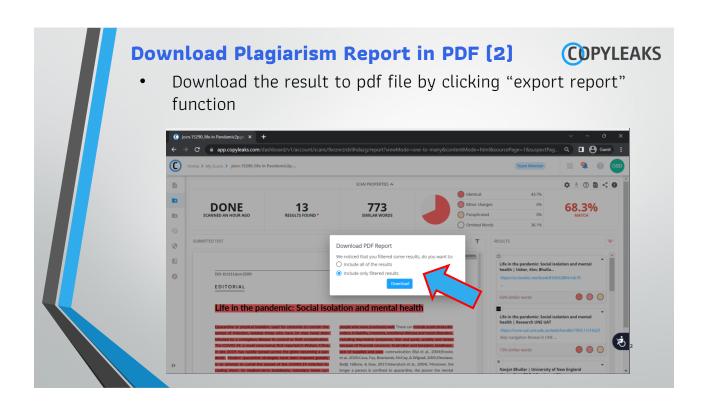

| Download Plagiarism Report in PDF (3)<br>Example : Report in PDF file                                | <b>CDPYLEAKS</b> |
|----------------------------------------------------------------------------------------------------|------------------|
| COPYLEAKS                                                                                            |                  |
| jocn. 15290_life in Pandamic2p.pdf<br>Scanned on: 18:38 October 2, 2022 UTC                          |                  |
| 68.396)     0     12     1769       Overall Similarity Score     Reads Found     Total Words in Text |                  |

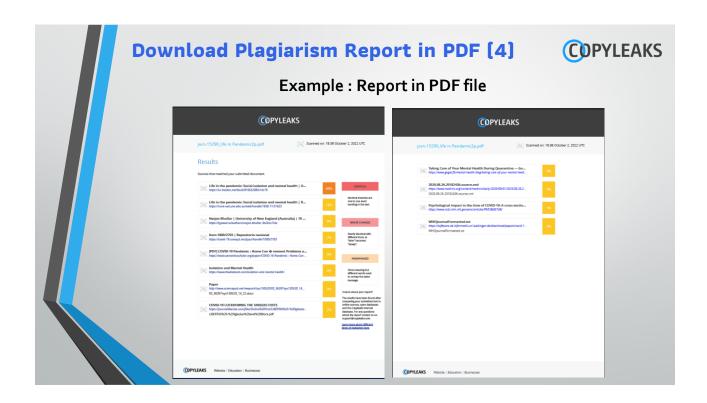

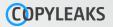

# 4. Sign up the Copyleaks' account

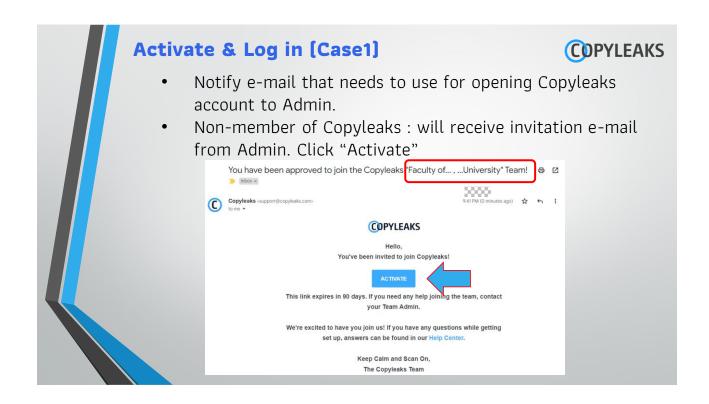

| A. | • Set your Passwo                                                        | / Choose "User profile'<br>rd which must cont<br>character and numb                                                                                                    | COPYLEAKS<br>' that suits your profile.<br>ain of capital letter, small<br>per ; at least 8 letters. |
|----|--------------------------------------------------------------------------|----------------------------------------------------------------------------------------------------|----------------------------------------------------------------------------------------------------|
|    | Account Acc Security Addit Logs Addit Logs Accounts Repositories Billing | Activate your account First same The sequence The sequence The sequence The sequence The posterior The posterior T |                                                                                                    |
|    | Org                                                                      | Ne people streamed  I would like treake marketing communications such as eventee the second stream of the second stream of the second   | tanization Logo                                                                                      |

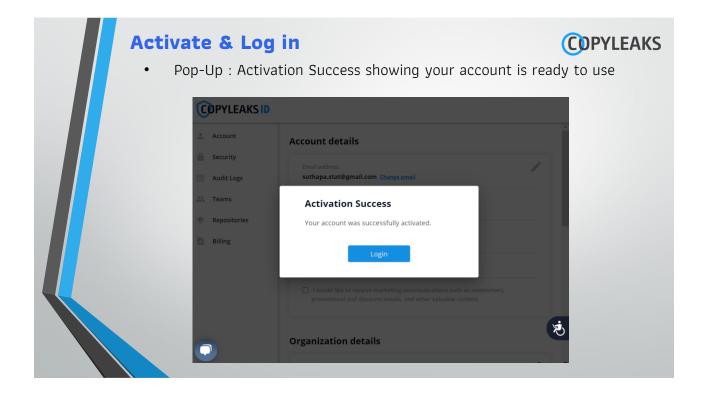

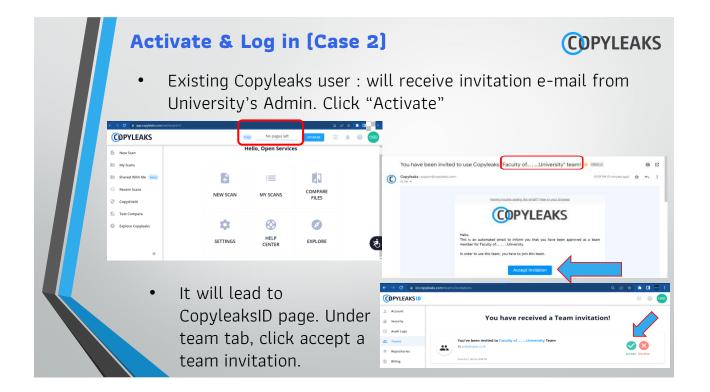

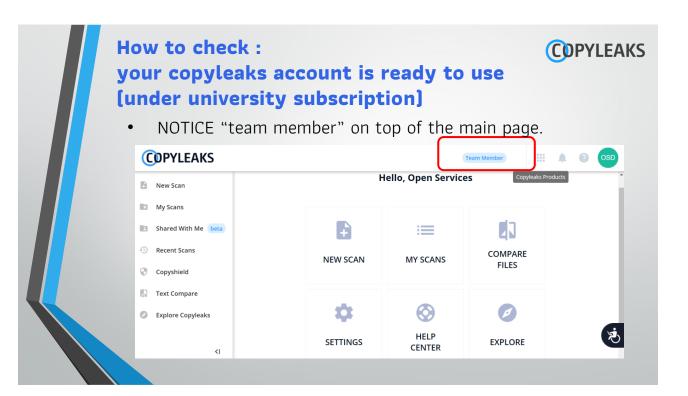

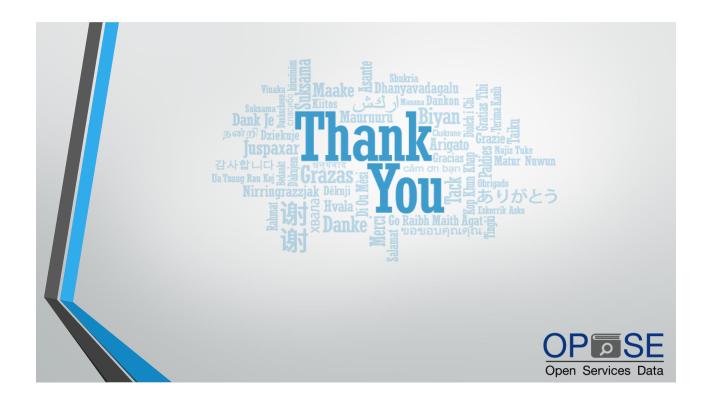